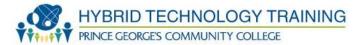

# NETWORK TECHNOLOGIES 2

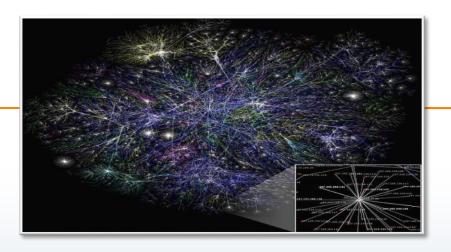

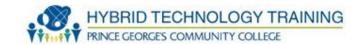

- Firewall
- Voice Over VoIP Phones
- Internet Appliance
- Internet Service Provider (ISP)
  - Cable
  - Digital Subscriber Line (DSL)
  - Dial Up
  - Fiber Optic
  - Satellite
  - ISDN
  - Cellular
  - Wimax

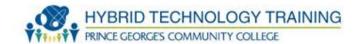

- Personal Area Network (PAN)
- Local Area Network (LAN)
- Ethernet
- Wide Area Network (WAN)
- Virtual Private Network (VPN)
- Metropolitan Area Network (MAN)
- Campus Area Network (CAN)
- Wireless LAN Technologies
  - History
  - Protocols
- 2.4 Ghz Frequency
- SOHO Network Technologies
- Install Client

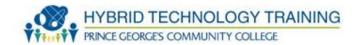

- WAP Placement
- WAP Omni-Directional Antennas
- Signal Strength
- Beacon Frames
- Interference
- WAP Troubleshooting
- Service Set Identifiers (SSIDs)
- Configure Appropriate Encryption
- Quality of Service (QoS)
- Port Forwarding
- Port Triggering
- Configure Appropriate Authentication
- Enforce MAC Filtering

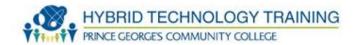

- Running ipconfig
- Verify Installation
- Network Tools
  - Cable Tester
  - Crimper
  - Multimeter
  - Toner Probe
  - Loopback Plug
  - Punchdown Tool

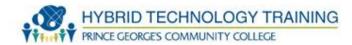

- Ping
- ipconfig
- nslookup
- tracert
- netstat
- net

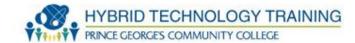

- Hardware or software device that enables or blocks incoming and outgoing network traffic based upon a rule sets
- Rules can be based upon ports, source and destination IP addresses, protocols, data type, etc.

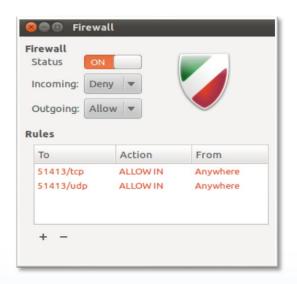

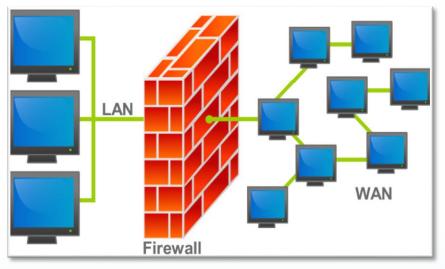

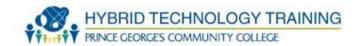

- Devices that transmit voice and audio over IP networks with a destination to a POTS telephone
- Stand alone phone, hardware, or software
- Sometimes integrated with routers and modems

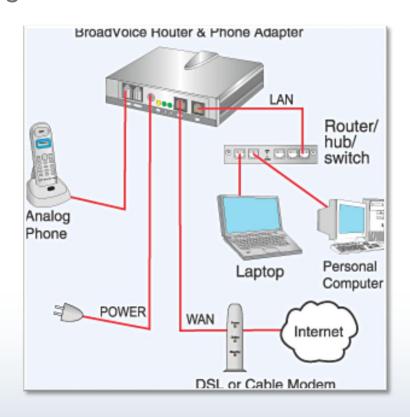

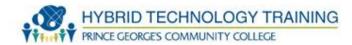

- Computer device that allow access to Internet services
- Examples
  - Set top box connect to TV
  - Handheld computer
  - Tablets
  - Smartphones
  - Console game systems

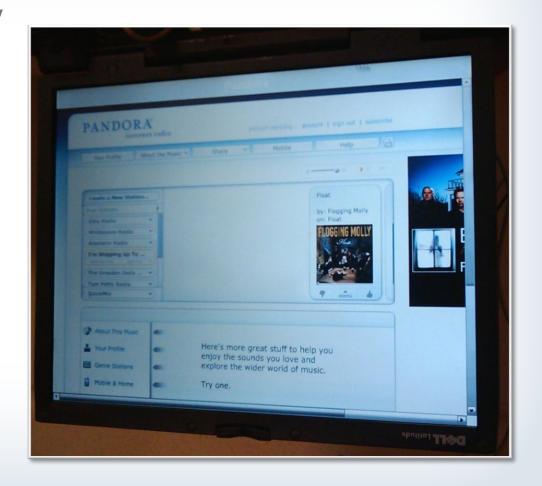

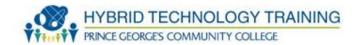

 An organization that provides Internet access to individuals and other organizations

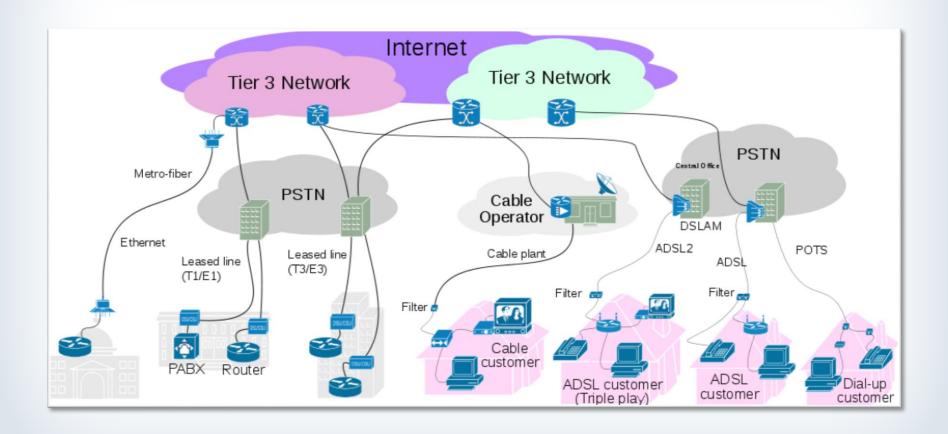

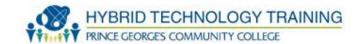

- Uses cable TV infrastructure to provide Internet access
- Video and data are carried on the same coaxial cable, many time including bundled services
- Speeds vary
  - Download: 3 to 400 Mbit/s
  - Upload: 384 kbit/s to 20 Mbit/s+
- DOCSIS Data Over Cable Service Interface Specification

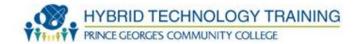

- Transmits digital signals over phone lines
- ADLS asymmetric DSL most DLS lines are ADLS because upstream and downstream rates are not equal
- Speeds
- Download 256 kbit/s to 40 Mbit/s
- Distance from phone company switching station and phone line quality can significantly affect speed

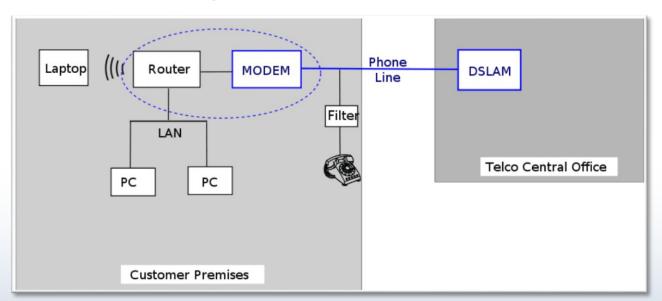

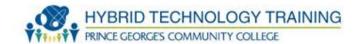

- Transmits audio signals over PSTN (Public Switched Phone Network) phone line
- Max speed 56 kbit/s
- Low cost
- Limited due to faster ISP

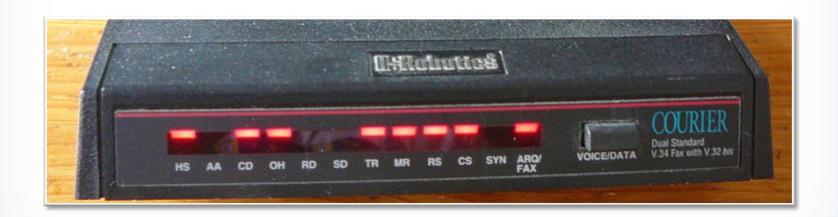

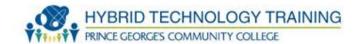

ISP uses fiber optic transmission lines, FiOS

All the benefits of fiber optic technology including high speed

and long data transmission

Speed

- Download up to 2.4 Gbit/s
- -Upload up to 1.2 Gbit/s

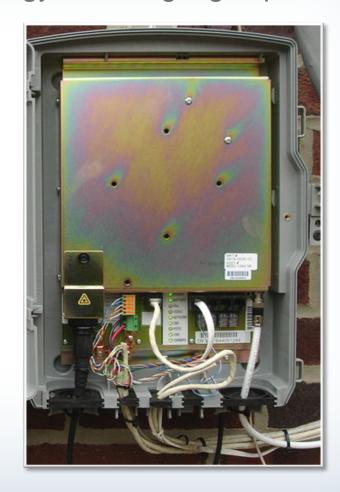

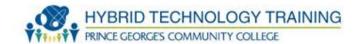

- Uses space satellites to transmit and sometimes receive data over very long ranges (~22,300 miles)
- Can be expensive, requires skill to deploy
- Some systems operate in the download direction and a dialup, or DSL connection must be made for the upload direction
- Used in very rural or remote areas

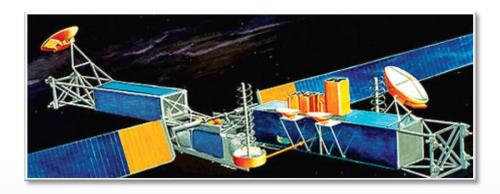

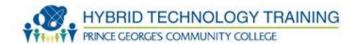

# **Integrated Services Digital Network**

- Combines voice and data over a PSTN
- Similar but slower than DSL
- Speed 128 kbit/s

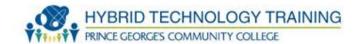

- Radio signals from a cellular network to provide data
- Fixed or mobile data, primarily mobile data
- Standards include CDMA, GSM, UTMS, LTE, HSPA+, WiMax, EDGE, HSDPA/HSUPA,
- Range varies: up to 14 km from cell tower
- Speed varies based on standard and network health
  - Downstream: 1.6 300 Mbit/s
  - Upstream: 0.5 22 Mbit/s

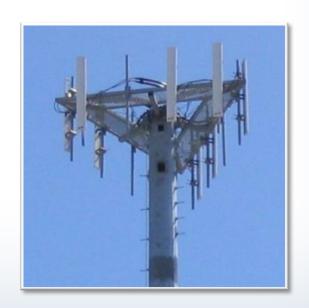

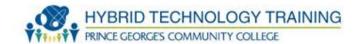

# WiMax - Wireless Interoperability for Microwave Access

- Packet based wireless radio, 2-11 Ghz range
- Provides fixed and mobile data access
- Range: up to 30 miles for fixed stations, 3-10 miles for mobile devices
- Speed
- Downstream: up to 141 Mbit/s
- Upstream: up to 138 Mbit/s

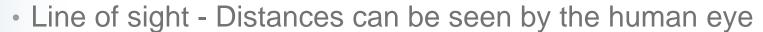

Based on IEEE 802.16 standard

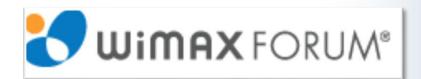

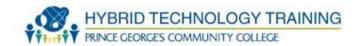

- A collection of 2 or more computing devices connected together to be used by one person
- Implemented over a very short distance such as a desk workspace or small room
- Uses wired or wireless, USB, Firewire, IrDA Bluetooth, Wifi, Z-wave, Zigbee
- IEEE 802.15
- Similar to a Body Area Network (BAN) IEEE 802.15.6

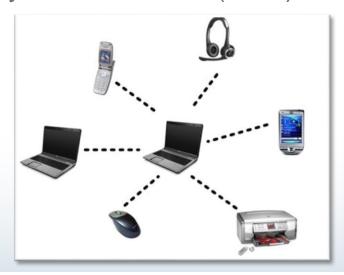

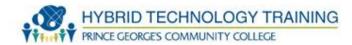

- Self contained network that spans a small area
- Usually high data speeds
- Generally does not require the use of leased data connections
- Vast majority use Ethernet over twisted pair
- Can also use Wifi
- Example: school, home, computer laboratory, office building
- IEEE 802.3, 802.11

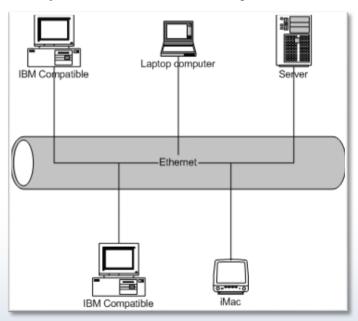

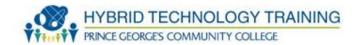

- Popular LAN implementation standard for wiring and signaling
- TCP/IP Link Layer
- OSI Physical and Data Layer 1/2
- Includes coaxial, twisted pair, and fiber
- IEEE 802.3

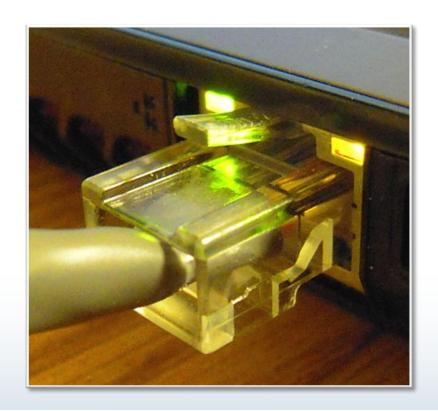

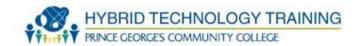

- Any network that links ACROSS metropolitan, regional, or national boundaries
- Typically connects many LANs over long distances
- Can be public or private
- The Internet is an example of a public WAN

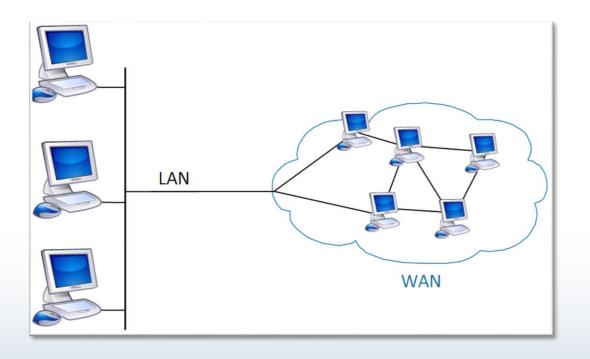

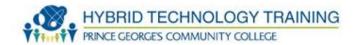

- Extends a private network using public networks or the Internet
- Retains the functionality, security, and management policies of the private network
- Uses tunneling and encryption to secure data
- Implemented using routers, servers, specialized devices, and client software

Protocol options include: Cisco AnyConnect, IPsec, TLS/SSL,

MPPE, OpenVPN, SSH

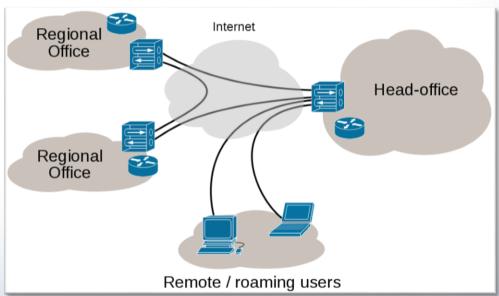

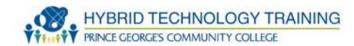

- Connects multiple networks or computers over metropolitan geographical area
- Can be private or public
- Can be owned by a single or multiple organizations
- Uses ATM, FDDI, SMDS, microwave, radio, infra-red laser, Metro Ethernet
- Specified by IEEE 802.6

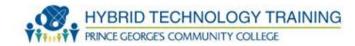

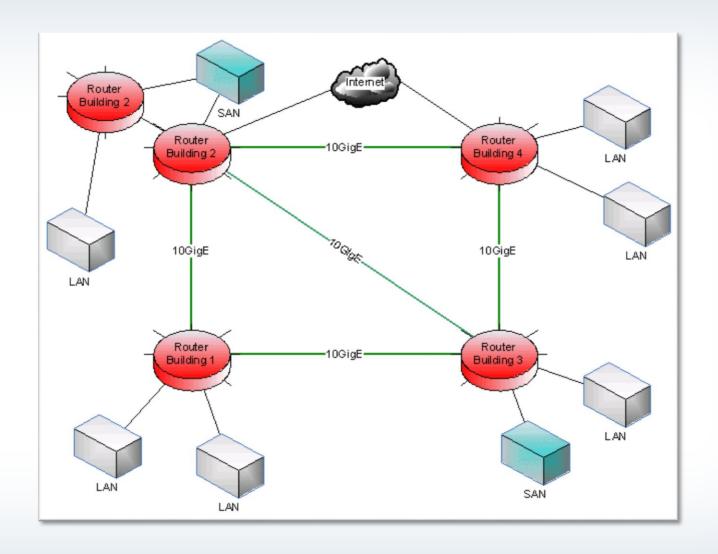

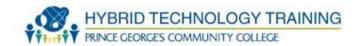

- Connects multiple LAN networks or computers over campus
- Campus can be educational institutions or corporate parks/campus
- Can be owned by a single or multiple organizations
- Uses fiber, twisted pair, wireless

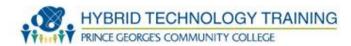

WLAN and WiFi Technologies

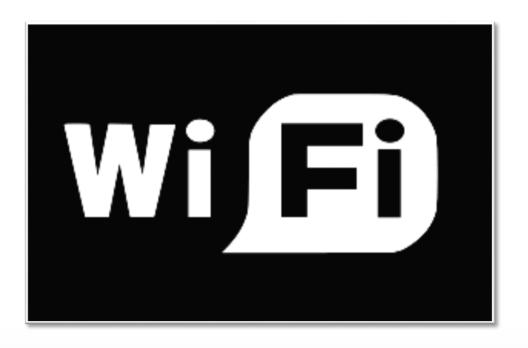

### **Wireless LAN Technologies**

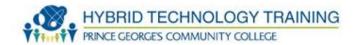

- Exchanges data wirelessly over a network using radio waves
- Based on IEEE (Institute of Electrical and Electronics Engineers) 802.11 standards
- Common name is WiFi

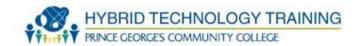

- FCC (1985) releases ISM band (Industrial Scientific and Medical) including 2.4Ghz and 5Ghz
- AT&T/NCR (1991) precursor to 802.11, initially intended for cashier systems
- IEEE (1997) 802.11
- IEEE (9/1999) 802.11a and 802.11b
- IEEE (2003) 802.11g

## **Wireless LAN History**

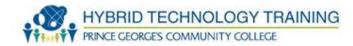

- IEEE (1997) 802.11
- IEEE (9/1999) 802.11a and 802.11b
- IEEE (2003) 802.11g

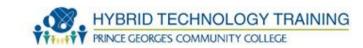

| Protocol | Data Rate<br>(Mbit/s)           | MIMO<br>Streams (#<br>of Antennas) | Max Indoor<br>Range (ft) | Max Outdoor<br>Range (ft) |
|----------|---------------------------------|------------------------------------|--------------------------|---------------------------|
| 802.11a  | 6,9,12,18,24,<br>36,48,54       | 1 OFDM                             | 115                      | 390                       |
| 802.11b  | 1, 2, 5.5, 11                   | 1 DSSS                             | 115                      | 460                       |
| 802.11g  | 6, 9, 12, 18,<br>24, 36, 48, 54 | 1 OFDM                             | 125                      | 460                       |

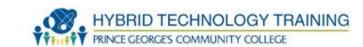

| Protocol      | Data Rate<br>(Mbit/s)                                | MIMO<br>Streams (# of<br>Antennas) | Max Indoor<br>Range (ft) | Max Outdoor<br>Range (ft) |
|---------------|------------------------------------------------------|------------------------------------|--------------------------|---------------------------|
| 802.11n 20MHz | 7.2, 14.4,<br>21.7, 28.9,<br>43.3, 57.8, 65,<br>72.2 | 4 OFDM                             | 230                      | 820                       |
| 802.11n 40MHz | 6.5 - 600                                            | 4 BPSK,<br>QPSK, QAM               | 230                      | 820                       |
| 802.11ac      | up to 866.7                                          | 8 OFDM                             |                          |                           |

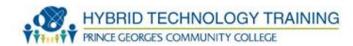

- 2.4Ghz to 2.5Ghz
- 13 channels spaced 5Mhz apart (Channel 1 @ 2.412Ghz)
- 11 channels in US
- 802.11n can use 40Mhz of spectrum

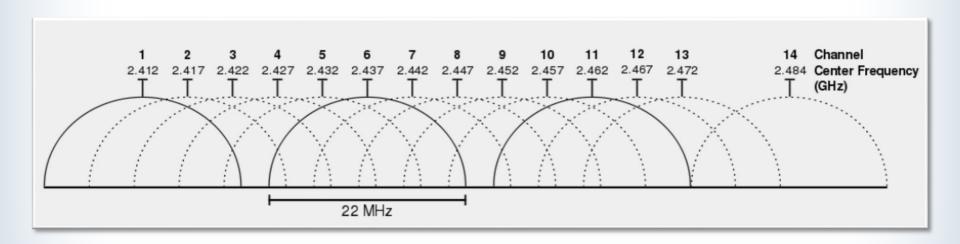

### **SOHO Network Technologies**

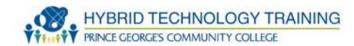

- Considerations before setup:
  - Wired or wireless?
  - Peer-to-peer or client/server-based?
  - Location of SOHO network?
- Cable length (if wired), device types and requirements, and compatibility issues are similar to larger environments
- Main limitation is number of devices

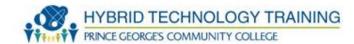

- Involves installing the wireless NIC in your computer
- Most modern laptop and smaller computers have built-in wireless NICs -- no installation needed
- Otherwise, two options:
  - PCMCIA / PC Port
  - USB based wireless NIC

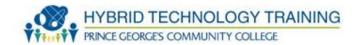

# Wireless Access Point (WAP)

- If single access point, locate centrally in relationship to wireless
   NIC
- Locate the WAP high in the environment
- The further a wireless NIC is from the access point, the slower
- Metal objects, cement, thick walls degrade signals

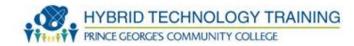

- Most WAPS come with Omni-directional Antennas
- Radiate signal in all directions similar to a light bulb

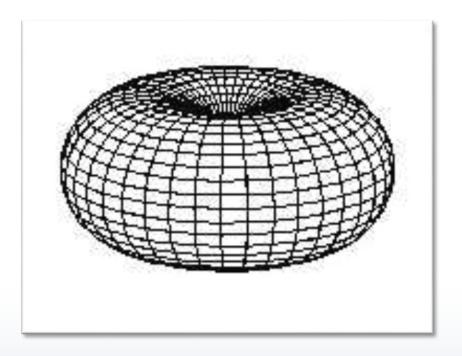

## **WAP Directional Antennas**

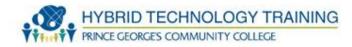

- Flat
- Beam
- Parabolic (satellite dishes)

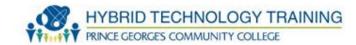

- The strength of a wireless signal when you are trying to send or receive information across a wireless network
- Factors that affect signal strength
  - Actual distance to WAP
  - Interference

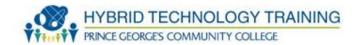

 A frame periodically broadcasted by a WAP to announce presence of the wireless network

#### Contains:

- A MAC header identifying its MAC address
- A body with relevant information about the wireless network
- Timestamp, interval the beacon frame is broadcast on, and basic summary

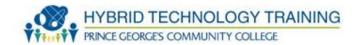

#### Interference

- Any electromagnetic signal that interferes with passing data over a wireless network Examples: Electric motors and microwave ovens
- Something that redirects wireless signals
- Example: A building that uses steel studs in its walls rather than wooden ones

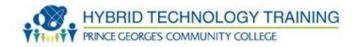

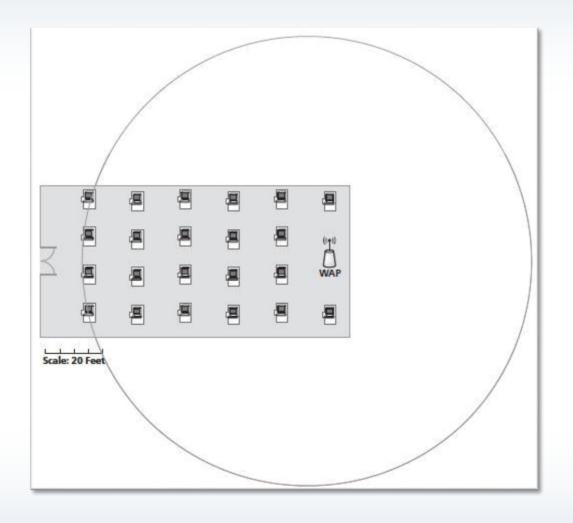

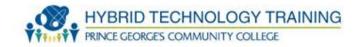

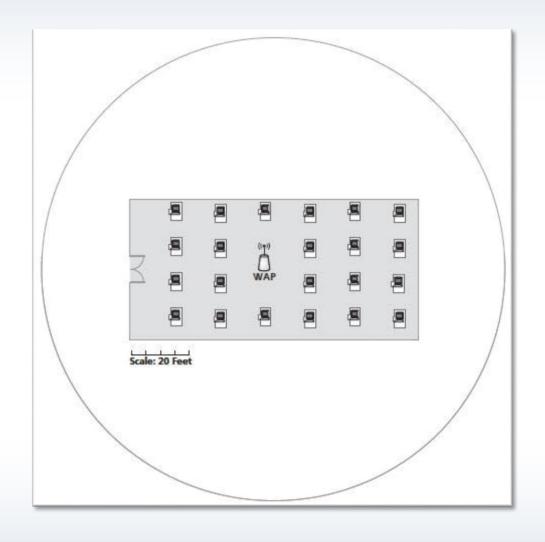

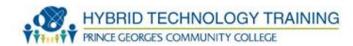

# Well placed WAPS = No WAP channel overlap

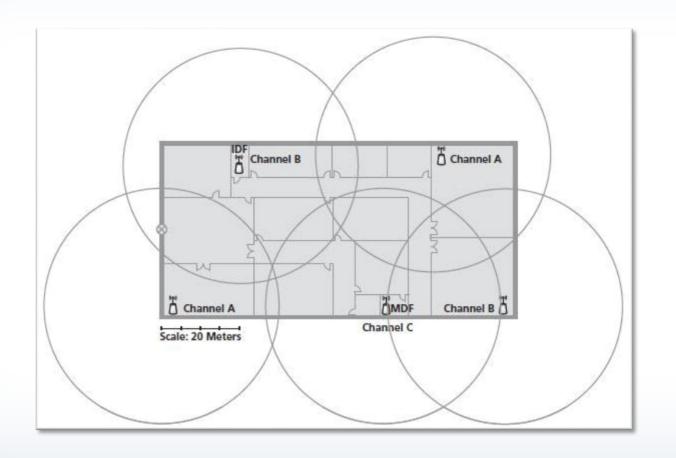

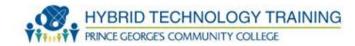

- May need multiple WAP(s)
  - Set individuals WAPs on different frequency
  - Use the same SSID and security
- Scan the RF spectrum in the area & choose a channel with little interference (smartphone apps)
- Use directional antennas

## Service Set Identifiers (SSIDs)

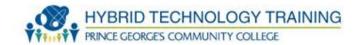

- Extended Service Set Identifier (ESSID)
- Basic Service Set Identifier (BSSID)
- BSSIDs identify independent wireless networks
  - Ad hoc or have a central access point
- ESSIDs used when two or more independent wireless networks are connected

#### **Configure Appropriate Encryption**

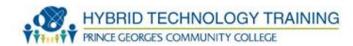

- WEP Wired Equivalent Privacy
  - DO NOT USE
- WPA Uses TKIP for older NIC cards
- WPA2 (WiFi Protected Access v2)
- -USE AES-CCMP over TKIP
- Possible compatibility with AES and older wireless NIC cards

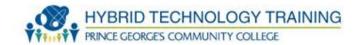

- Upgrade wireless cards or use both TKIP and AES
- WPS Wifi Protected Setup
  - Sets up WPA encryption using PIN numbers and pairing of wireless devices to an access point which can be easier than making setting changes to SSID password, encryption, etc.
  - WPS can be used to gain access to a WPA2 encrypted network and should be disabled after initial configuration

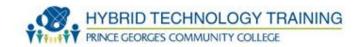

- Sets priority based on type of network traffic including:
  - Protocol
  - Source
  - Destination
  - IP address range
- Mostly used to improve network quality for VoIP and video service
- IEEE 802.11e

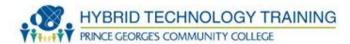

- Allows a remote computer to connect to a specific computer on a private network
- The incoming port (or range) is forwarded to a specific port (or range) at a specific IP address within the private network

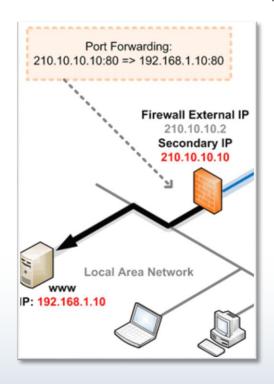

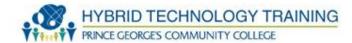

- Used with NAT
- A private network node (behind the firewall) makes an outbound connection through the firewall to an (i.e. port 6667)
- The firewall knows that when outbound port 6667 is used, to allow inbound port 113 to connect to the node making the outbound connection

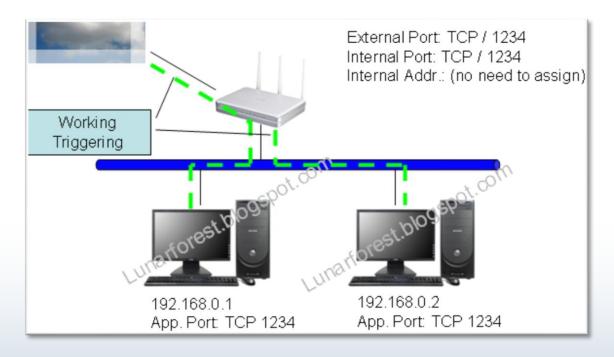

#### **Configure Appropriate Authentication**

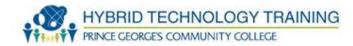

- Configure Appropriate RADIUS for authentication
- Disable the ESSID broadcast
- Separate "public" and "private" networks
  - VPN for private

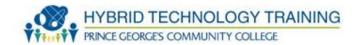

- Only preprogrammed MAC addresses will be allowed access to a specific WAP
- Need configuration info from computer
- Windows ipconfig command at command line to obtain MAC address of a NIC
- Linux/Mac ifconfig/iwconfig command at command line to obtain MAC address of a NIC

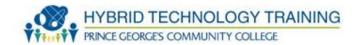

```
_ = X
C:\Windows\system32\cmd.exe
Microsoft Windows [Version 6.1.7601]
Copyright (c) 2009 Microsoft Corporation. All rights reserved.
C:\Users\nagalman>ipconfig /all
Windows IP Configuration
  Host Name . . . . . . . . . . : KUM-W7-64
  Primary Dns Suffix . . . . . . :
  Ethernet adapter Local Area Connection:
  Connection-specific DNS Suffix .:
  Description . . . . . . . . . . . Realtek RTL8139C+ Fast Ethernet NIC
  Link-local IPv6 Address . . . . : fe80::ec17:4a56:39c7:733ax10(Preferred)
  IPv4 Address. . . . . . . . : 192.168.122.225(Preferred)
  Lease Expires . . . . . . . . . . . Wednesday, July 10, 2013 12:48:12 AM
  Default Gateway . . . . . . . : 192.168.122.1
  DHCP Server . . . . . . . . . : 192.168.122.1
  DHCPv6 IAID . . . . . . . . . : 240276480
  DHCPu6 Client DUID. . . . . . . : 00-01-00-01-18-9C-C1-78-52-54-00-A3-37-94
  DNS Servers . . . . . . . . . : 192.168.122.1
  NetBIOS over Topip. . . . . : Enabled
Tunnel adapter isatap.{FE736970-8DD4-46CD-ABE8-996618B64F82}:
  Description . . . . . . . . : Microsoft ISATAP Adapter
  Physical Address. . . . . . . : 00-00-00-00-00-00-E0
  DHCP Enabled. . . . . . . . . . . No
Autoconfiguration Enabled . . . : Yes
Tunnel adapter Local Area Connection* 11:
  Media State . . . . . . . . . . . . . . Media disconnected
Connection-specific DNS Suffix . :
Description . . . . . . . . . . . . . . . Teredo Tunneling Pseudo-Interface
  Physical Address. . . . . . . . : 00-00-00-00-00-00-00-E0
  DHCP Enabled. . . . . . . . . . No
Autoconfiguration Enabled . . . : Yes
C:\Users\nagalman>
```

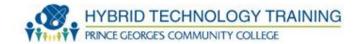

- After installation and configuration, verify that:
  - You changed the default SSID and password
  - All network devices know the SSID
  - All devices that need access to the network are entered correctly into the MAC filter list (if applicable)
- Test wireless network to make sure that data is flowing across it

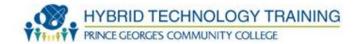

- Electronic device used to verify the electrical connections in a cable.
- Includes:
  - A source of electric current,
  - A volt meter,

A switching matrix used to connect the current source and the volt

meter to all of the contact points in a cable

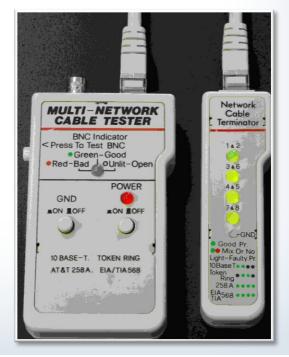

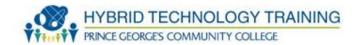

- Attaches cable media to the end connectors
- Many times includes a wire stripper
- Different crimper for different connectors

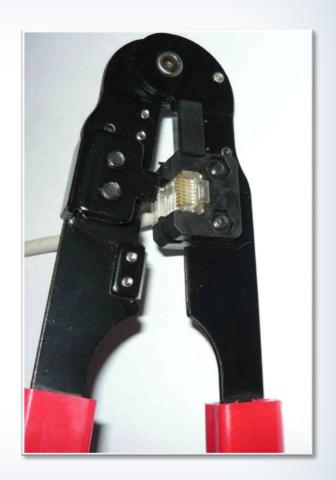

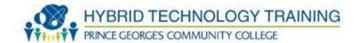

- Measures voltage, current, and resistance
- Used to check circuit boards, wires, and connections

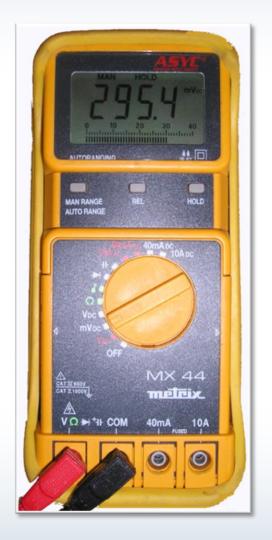

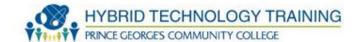

 Locates voice, audio, video, and data cabling by varying an audible tone or visual indicators

Usually can test the operation of a cable via audio or visual

indicators when connected to the cabling

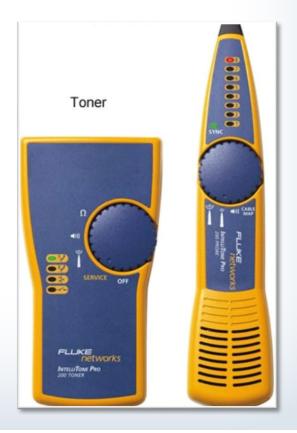

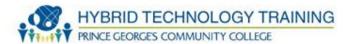

- Sends a signal back to device for testing
- Used to troubleshoot transmission problems

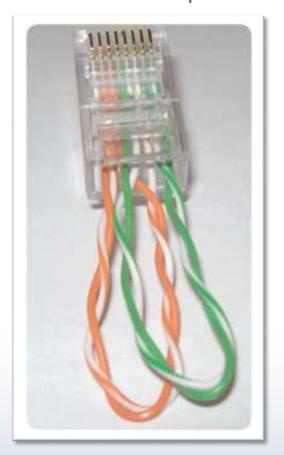

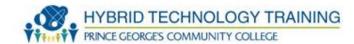

- Connects twisted pair wires to a patch panel
- Strips protection from the wire and embeds it to the connection on the patch panel, all in one motion

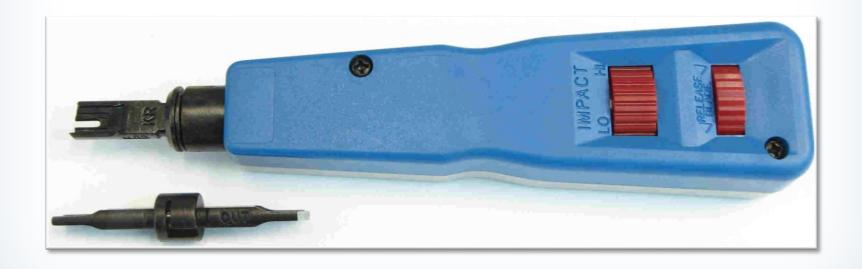

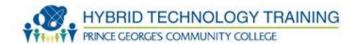

- Sends data packets to a computer on the network to test TCP/IP connectivity
- Reports if a reply is received, individual, minimum, maximum, average time it takes roundtrip
- ping google.com -l 5
- -I (number) = number of attempts for ping
- CTRL C to stop

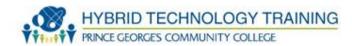

```
C:\Windows\system32\cmd.exe
C:\Users\nagalman>ping www.google.com -1 5
Pinging www.google.com [74.125.226.243] with 5 bytes of data:
Reply from 74.125.226.243: bytes=5 time=20ms TTL=53
Reply from 74.125.226.243: bytes=5 time=20ms TTL=53
Reply from 74.125.226.243: bytes=5 time=25ms TTL=53
Reply from 74.125.226.243: bytes=5 time=19ms TTL=53
Ping statistics for 74.125.226.243:
    Packets: Sent = 4, Received = 4, Lost = 0 (0 \times 1 \text{ loss}),
Approximate round trip times in milli-seconds:
    Minimum = 19ms, Maximum = 25ms, Average = 21ms
C:\Users\nagalman>_
```

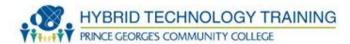

- Displays network setting information
- Releases and renews DHCP configuration from a network device
- ipconfig /all
- ipconfig /release
- ipconfig /renew

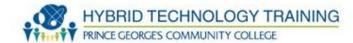

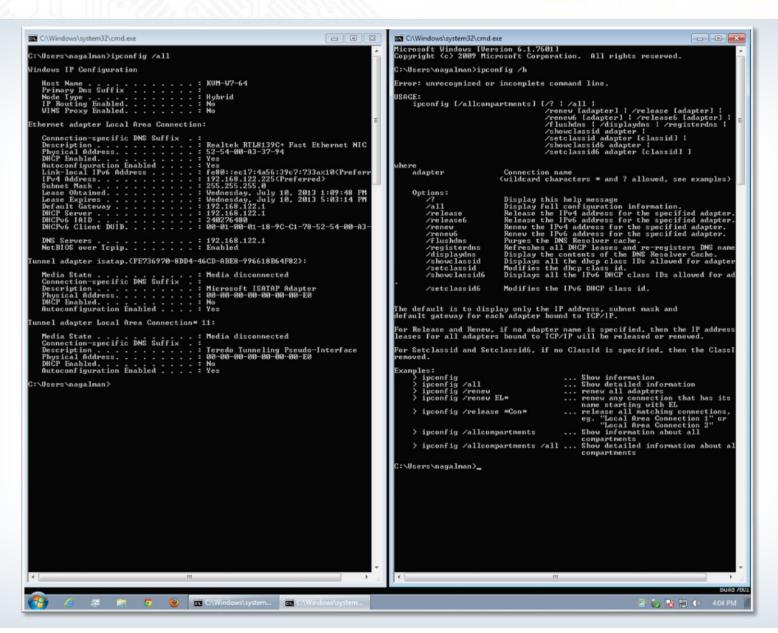

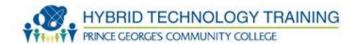

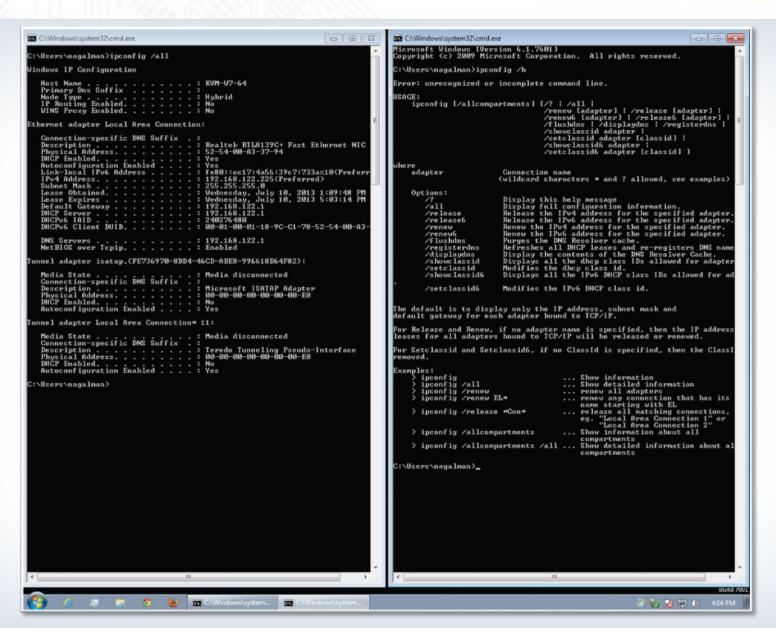

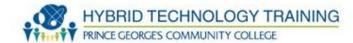

- Verifies a computer can connect to a DNS server and successfully find an IP address for FQDN
- nslookup google.com

```
C:\Windows\system32\cmd.exe
C:\Users\nagalman>nslookup google.com
         Unknown
Server:
Address: 192.168.122.1
Non-authoritative answer:
Name:
         google.com
Addresses:
            2607:f8b0:4006:801::1008
C:\Users\nagalman>_
```

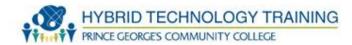

## Indicates

- Named connections and hops along the route to a particular destination for a packet
- Times for each hop
- tracert google.com

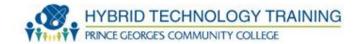

```
C:\Windows\system32\cmd.exe
                                                                         Microsoft Windows [Version 6.1.7601]
Copyright (c) 2009 Microsoft Corporation. All rights reserved.
C:\Users\nagalman>tracert google.com
Tracing route to google.com [74.125.226.231]
over a maximum of 30 hops:
       <1 ms
                <1 ms
                                 ASUS-G74SX [192.168.122.1]
                           5 ms
 2
                                 192.168.3.1
          ms
                   ms
                            ms
  \bar{\mathbf{3}}
                           7 ms
        6 ms
                 8 ms
                                 192.168.6.1
  4
                         33 ms
                                 c-69-251-80-1.hsd1.md.comcast.net [69.251.80.1]
       38 ms
                24 ms
                15 ms
                                 xe-0-3-0-32767-sur01.churchville.md.bad.comcast
       16 ms
                         14 ms
net [68.85.80.1]
      121 ms
                17 ms
                         17 ms
                                 ae-9-0-ar04.howardcounty.md.bad.comcast.net [68]
85.114.1971
      19 ms
                18 ms
                         23 ms
                                 he-5-4-0-0-10-cr01.ashburn.va.ibone.comcast.net
[68.86.90.169]
       24 ms
                17 ms
                         18 ms
                                 be-27-pe06.ashburn.va.ibone.comcast.net [68.86.]
2.1741
      15 ms
                16 ms
                         16 ms
                                 173.167.57.234
10
                         19 ms
                                 216.239.46.250
                 *
                         19 ms
                                 72.14.236.146
11
       17 ms
                20 ms
12
       20 ms
                         36 ms
                                 72.14.239.92
                21 ms
13
       77 ms
               105 ms
                         21 ms
                                 209.85.252.251
14
       30 ms
                         20 ms
                                 72.14.239.252
                21 ms
15
       24 ms
                29 ms
                          21 ms
                                 lga15s29-in-f7.1e100.net [74.125.226.231]
Trace complete.
C:\Users\nagalman>_
```

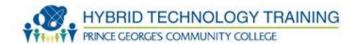

- Indicates
  - List active connection, protocol, local, and destination address

netstat

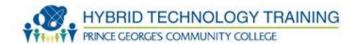

Allows control of Microsoft network from the command line

• net /?

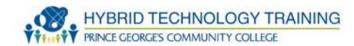

| C:\Windows\system32\cmd.exe                                                                                                    |               |
|----------------------------------------------------------------------------------------------------|---------------|
| C:\Users\nagalman>net STATISTICS Workstation<br>Workstation Statistics for \\KUM-W7-64                                                                                                    |               |
| Statistics since 7/10/2013 1:09:48 PM                                                                                                    |               |
| Bytes received<br>Server Message Blocks (SMBs) received<br>Bytes transmitted<br>Server Message Blocks (SMBs) transmitted<br>Read operations<br>Write operations<br>Raw reads denied<br>Raw writes denied | 013<br>000000 |
| Network errors<br>Connections made<br>Reconnections made<br>Server disconnects                                                                                                    | 999           |
| Sessions started<br>Hung sessions<br>Failed sessions<br>Failed operations<br>Use count<br>Failed use count                                                                                               | 00000         |
| The command completed successfully.                                                                                                    |               |
| C:\Users\nagalman>_                                                                                                    |               |

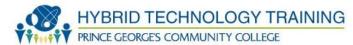

# THANK YOU